4-287-971-**21**(1) (TR)

- A Sol ön hoparlör
- **B** Sağ ön hoparlör
- **C** Orta hoparlör
- **D** Surround sol hoparlör
- $E$  Surround sağ hoparlör
- $\boxed{\mathsf{F}}$  Surround sol arka hoparlör
- **G** Surround sağ arka hoparlör
- $H$  Sol üst hoparlör
- Sağ üst hoparlör
- **J** Subwoofer

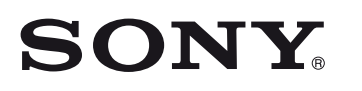

STR-DA3700ES

Hızlı Kurulum Kılavuzu

2 8 7 9 7 1 2 1

Bu Hızlı Kurulum Kılavuzu'nda, çok kanallı surround sesin keyfini çıkarabilmeniz için hoparlörlerin, subwoofer'ın ve Blu-ray Disc Oynatıcı'nın nasıl bağlanılacağı açıklanır.

# $\ddot{\cdot}$ **Hoparlörlerin kurulması B Hoparlörlerin bağlanması BER Monitörün bağlanması : [ ] Bir Blu-ray Disc Oynatıcının bağlanması Son olarak tüm güç kablolarının**  EE **bağlanması**  $\frac{1}{\sqrt{1-\epsilon}}$ **Alıcının açılması** æ **Alıcının ayarlanması**

Ayrıntılar için, alıcıyla birlikte verilen kullanım talimatlarına bakın.

 $(1)$ 

## **1 Hoparlörlerin kurulması**

# **2 Hoparlörlerin bağlanması**

Aşağıdaki resimler, surround arka hoparlörler veya ön üst hoparlörlerin kullanıldığı 7.1 kanal hoparlör sistemlerini göstermektedir. Hoparlörleri bu iki yapılandırmadan biriyle yerleştirin.

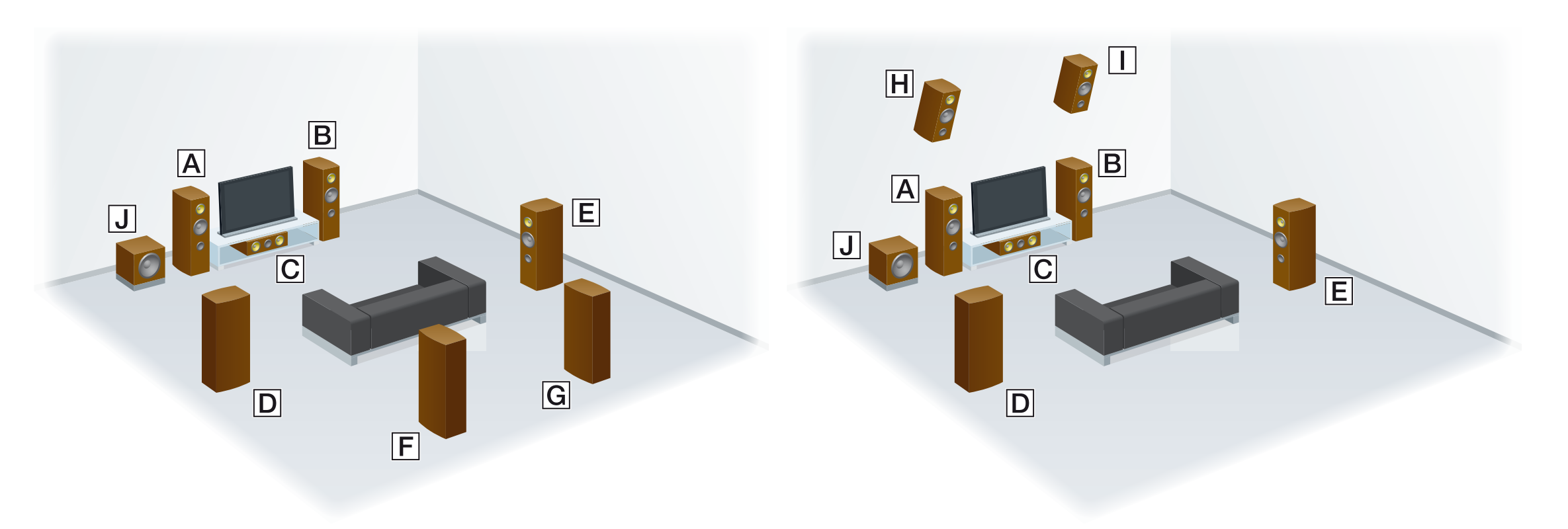

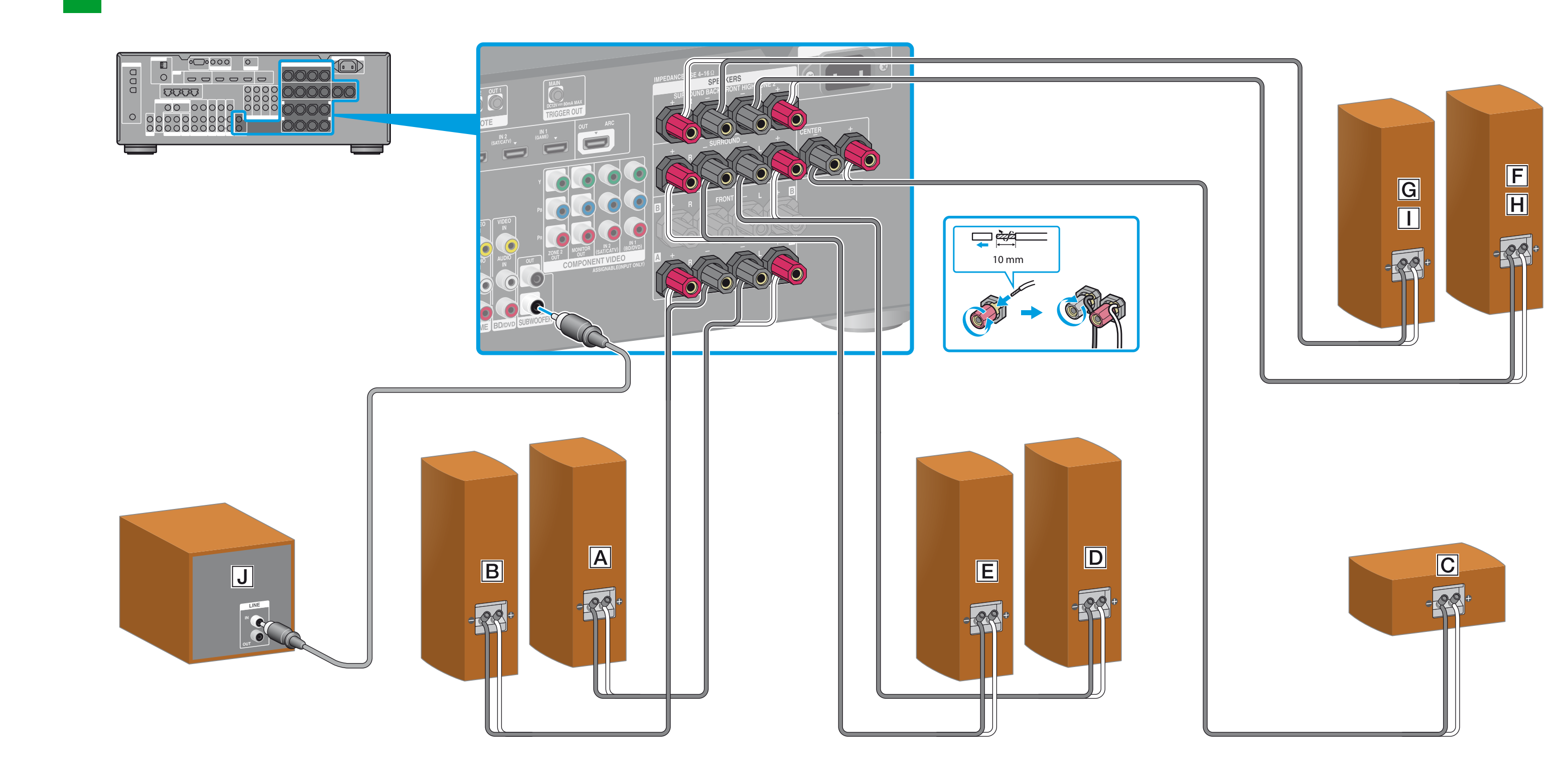

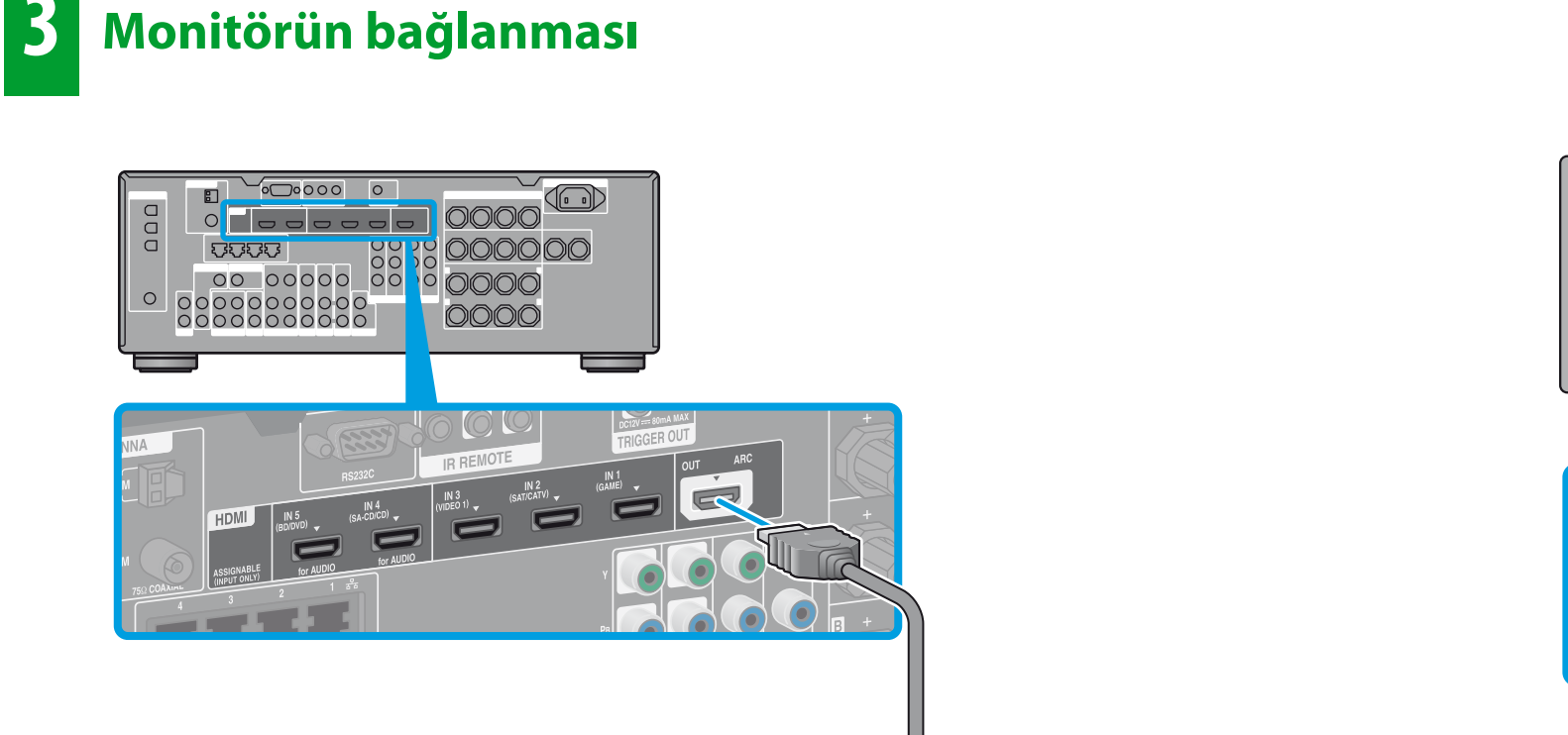

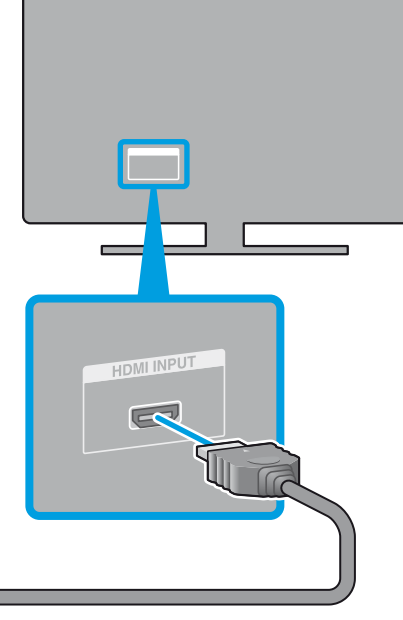

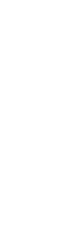

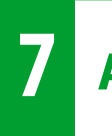

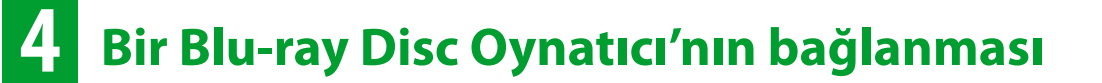

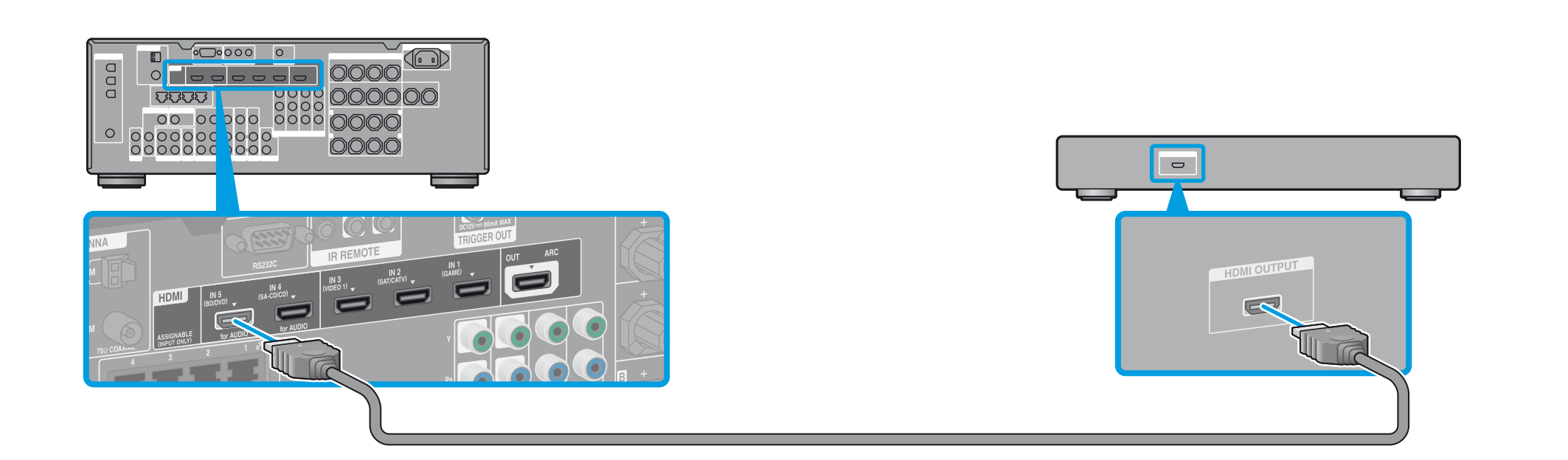

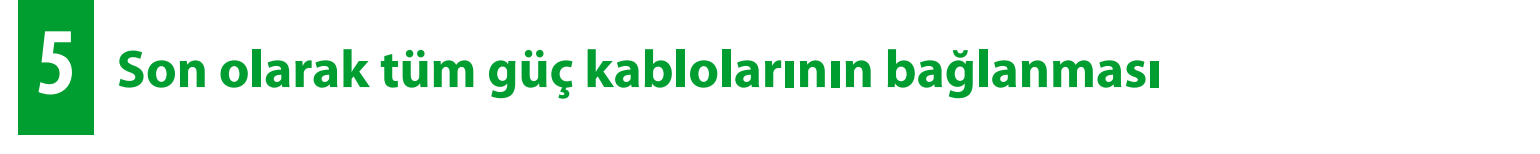

#### **6 Alıcının açılması**

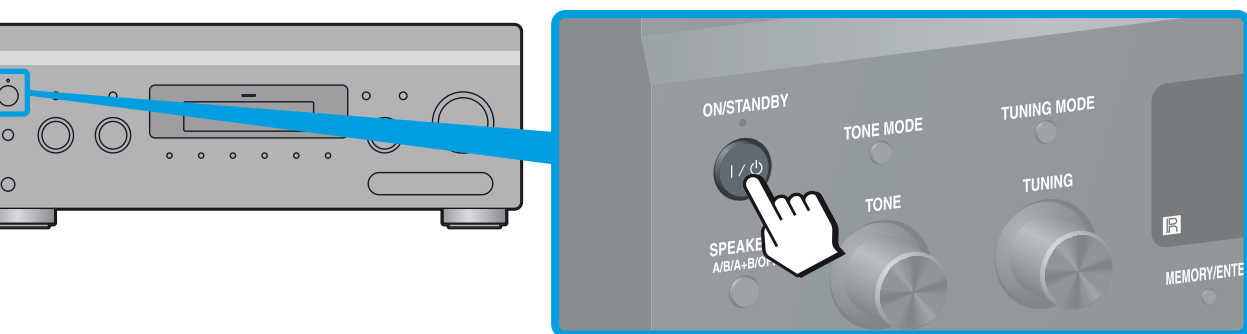

### **7 Alıcının ayarlanması**

#### **1-7. adımları uyguladıktan sonra, Blu-ray Disc Oynatıcı'da oynatmaya başlayın.**

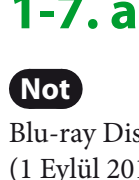

Blu-ray Disc Oynatıcı'yı, çok kanallı ses sinyalleri gönderebilecek şekilde ayarlayın. Sony Blu-ray Disc Oynatıcı için, "HDMI Audio Output"u "Auto" olarak ayarlayın (1 Eylül 2011 itibariyle).

#### **Alıcıyı kullanarak kolaylıkla İnternet videosu içeriğinin keyfini çıkarabilirsiniz.**

Yukarıda gösterilen bağlantıları ve ayarları yaptıktan sonra alıcıyı bir LAN kablosu aracılığıyla yönlendiriciye bağlarsanız, istediğiniz içeriği seçerek İnternet videosunun keyfini çıkarabilirsiniz.

LAN kablosunun bağlanması ile ilgili ayrıntılar için, alıcıyla birlikte verilen kullanım talimatlarındaki "5: Ağ bağlantısı yapılması" bölümüne bakın. Çalıştırmayla ilgili ayrıntılar için, alıcıyla birlikte verilen kullanım talimatlarındaki "İnternet videosu" bölümüne bakın.

TV girişini, alıcının bağlı olduğu giriş olarak değiştirin.

Alıcıyı ilk kez açtığınızda, TV ekranında EULA ekranı görüntülenir. EULA'yı kabul edip Easy Setup ekranına geçin, sonra da alıcı ayarlarını Easy Setup ekranındaki talimatlara uygun olarak yapın.

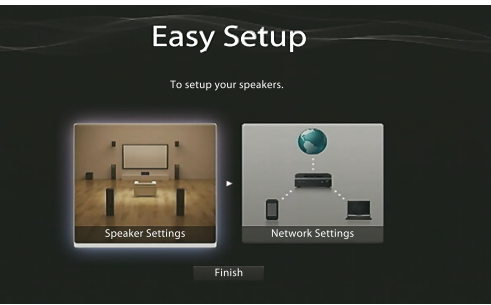

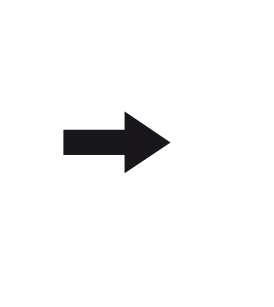

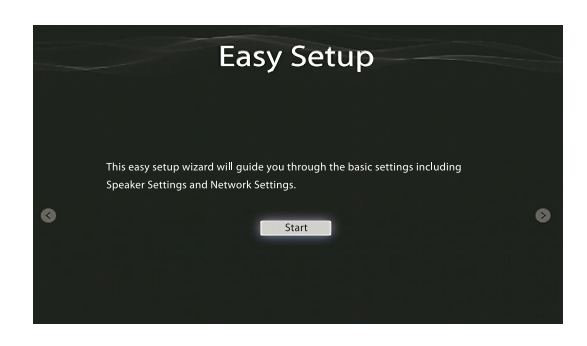

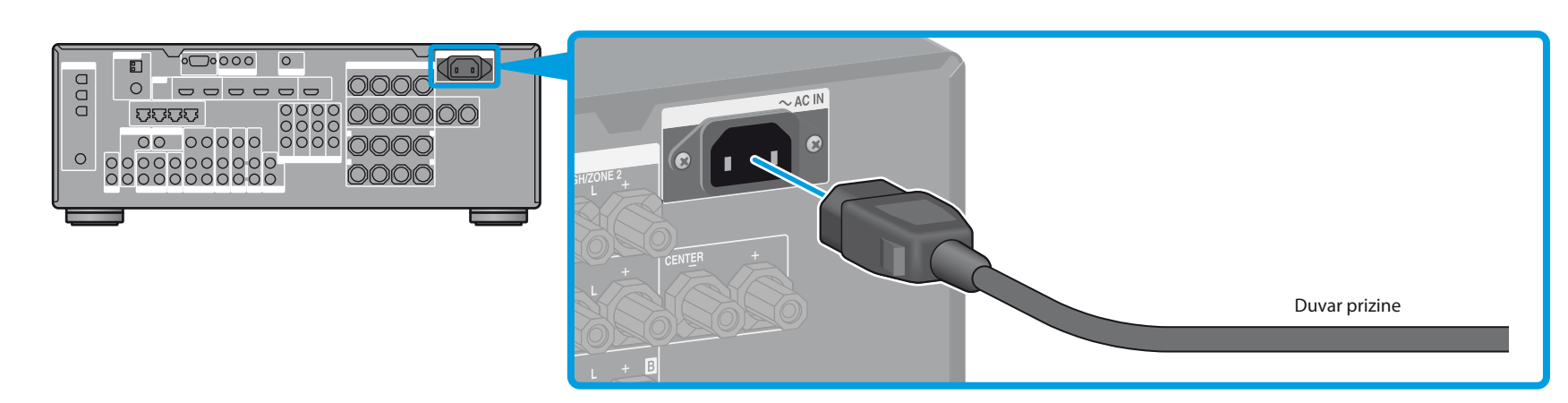

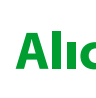

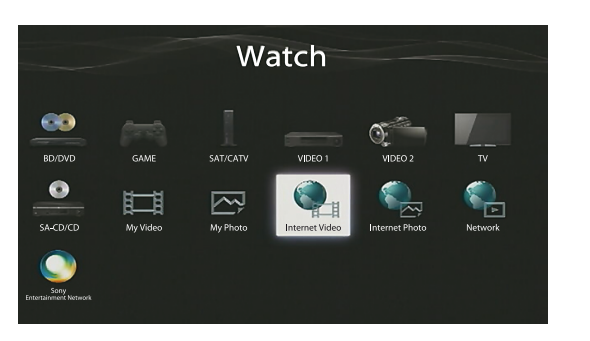

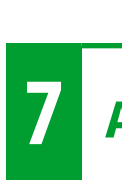

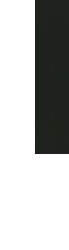